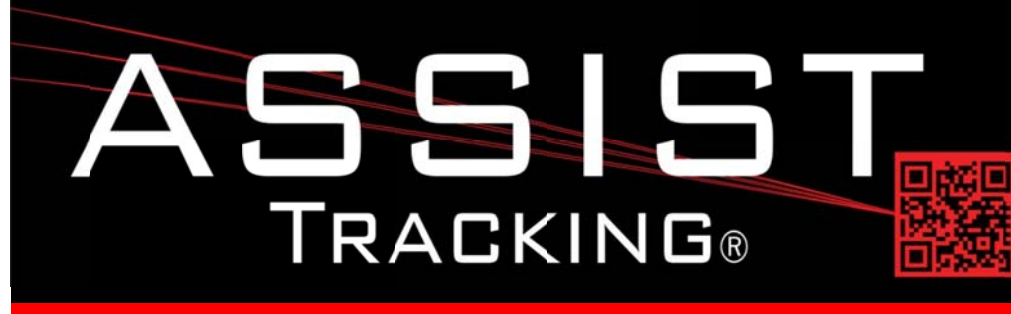

## **Assist Tracking Newsletter**

**June 2014** 

### **WHY GAMBLE WITH PATIENT SAFETY?**

### **Featured New Item: Document Management**

In many facilities, the ability to store digital copies of documents is a much needed capability. Paperwork abounds in laboratories as in any other business, and having the ability to retrieve electronically a document at the time and place that it is needed is important.

Many standalone document management systems are prohibitively expensive and are lacking in feature sets. While document management is not specifically a specimen tracking initiative, the functionality provided by a solution does fall into the category of media consumption, which is one of the 4 goals of a comprehensive specimen tracking solution.

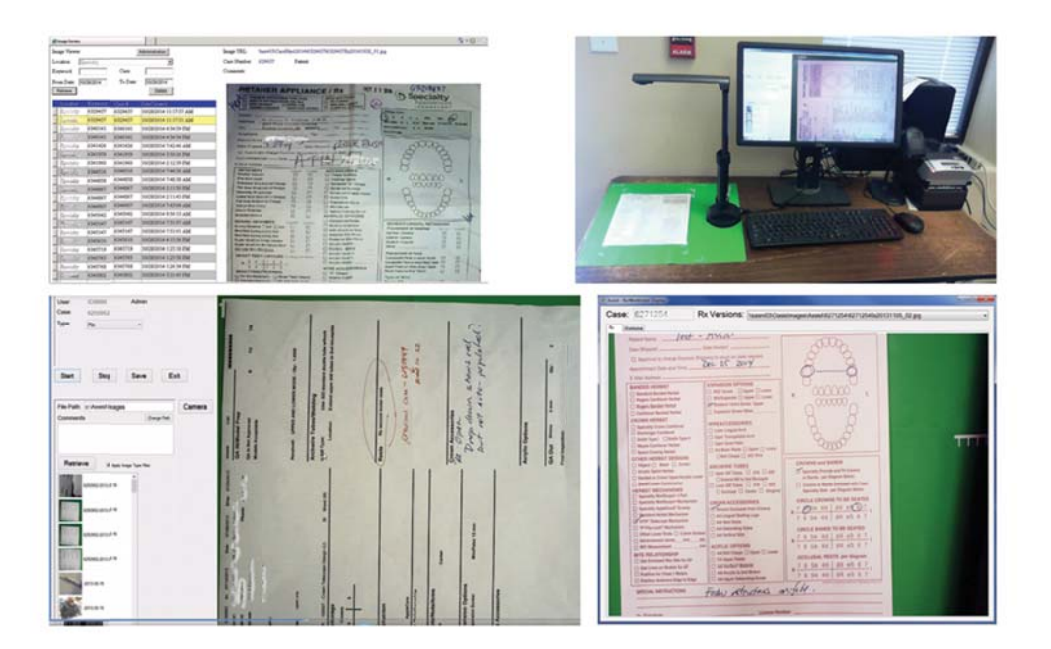

By using relatively inexpensive document cameras, scanners, and foot pedals, a very fast and cost effective solution can be deployed for the capture and retrieval of digital documentation. The Assist solution will basically work with any USB camera that is "seen" by Windows. There are a few recommended solutions that have worked well in deployments, with most of them falling into the category of true document cameras. A document camera is on a stand, with a positional lens/arm.

Continued on pg 2

## **Completed Updates**

**Document Management** 

### **Future Updates**

**Badge-less Assist Tracking Doctor Module Enhancements Customer Service Enhancements Chemical Storage Tracking Preventative Maintenance** 

Read more on pg 3...

Assist Tracking<sup>®</sup>: World Class Specimen Tracking Software

#### ASSIST TRACKING® NEWSLETTER: WORLD CLASS SPECIMEN TRACKING SOFTWARE

A "cross hair" can be placed on a desktop to provide the end user with an easily identifiable place to position the document to be imaged. By using a document camera, paperwork that has been folded, is wet, stapled, etc. can be imaged successfully without having to smooth it out to fit in a traditional scanner.

Once the Assist application is launched, it will display the feed from the camera into the software so that the operator can visually determine if the correct image is being captured. Assuming the paperwork has a case number associated with it, this can be scanned before placing the paperwork on the desk. This allows for easy association of the image with an actual case number, which will be invaluable for quick retrieval. With the image placed on the desktop, a quick mouse click (or foot pedal press) can capture the image in a sub-second manner. The user can then flip to the next page on a case or start over with a new case. Images can also be associated with an image type so that as they are used later in the workflow process, the end user will have some idea as to which images might be meaningful for review rather than having to look at all of them to find information that may be relevant.

Once a collection of images are associated with case numbers, they can be retrieved in multiple ways. The Assist administrative web site has the ability to display the captured images through the Image Review screen. The Assist scanning windows can also have an image button enabled. As a case is processed in the laboratory, this button can change colors to visually indicate to the end user that there are images associated with this case available. Images of requisitions can be displayed during embedding or microtomy, etc.

By integrating the document management/image capture functionality into the overall Assist deployment, laboratory management gets a comprehensive and extremely cost effective solution to handling their needs of electronic document management.

### **Completed Updates: Check out the latest features added to Assist Tracking**

- Web Site Kit Type Maintenance Created this screen to allow for the maintenance of Kit Types. Kits are  $\bullet$ combinations of products that are grouping to make the selection or ordering of something simplified and streamlined. Kit types allow for the various screens to be filtered to only include the types of kits that are relevant to the transactions being performed. For example, some kits can be created to represent panels of stains that might be ordered. A kit type would be "Doctor Kits" that would include all of the kits/panels that should be available to the doctor module.
- Doctor Module Modified the pop up screen to be a grid instead of a list box. Added multiple columns to provide  $\bullet$ additional information to the doctor about the status of the case. Shows the comments if any were put in. Provides the ability for the click of a "selection" check box that would take the order being processed back to the "main" screen.
- Web Site Kit Details Maintenance Created this screen to allow for the maintenance of the details associated with an ordering kit. This is the process of assigning the individual components that make up a kit. When a kit is selected, these individual components can then be loaded.
- Doctor Module QC Note Email Provided the ability with a "Send Email" check box, to cause email transmissions  $\bullet$ to be sent (if configured) for a QC note. The notification type of QC Notes is set by the Assist administrator and will be automatically sent if the check box is selected. The check box can be hidden if not needed and can be checked or unchecked by default based on how the site would like the software configured.
- Doctor Module Accession Order Email Provided the ability to send an email once an order is complete through use of an "Email" button. When this button is pressed, all orders for the accession number being processed will be sent via email to the notification email address list that is associated with accession orders.

## Assist Tracking<sup>®</sup>: World Class Specimen Tracking Software

#### **\SSIST\_TRACKING® NEWSLETTER:\_WORLD CLASS SPECIMEN TRACKING SOFTWARE**

- Doctor Module Control Information Added a tab to the doctor module to pull back any control tracking information that has been specified in Assist. This provides visibility to control slides that are associated with a case assuming that this level of tracking has been done inside Assist. By clicking on individual records in the control grid, all of the control details can be displayed.
- Doctor Module Control Cross Reference Information Added a radial button to the control tab to allow the user to toggle between control tracking information and control cross reference information. With control cross reference information, cross reference data can be stored for the various control information such as IHC numbers, etc.
- Doctor Module Reference Lab Added a drop down for reference labs to the accession ordering screen. The  $\bullet$ doctor can specify a specific reference lab as the target destination for an order that is being placed. The list of choices in this drop down list are distribution locations that have been designated as reference labs using the flag that was added to distribution location maintenance as outlined above.
- Web Site Order Closeout Added the reference lab drop down so that orders can be designated as targeted for a  $\bullet$ reference facility.
- $\bullet$ **Doctor Module** – Modified to include a list box of order types based on the whether or not the order category allows for the selection of multiple types at once. This will also cause the display of the kit drop down list box to simplify the selection of multiple entries at once.
- Web Site Client Master Maintenance Modified to include the Technical Component flag to allow for a client to be marked as a client for which the technical component is performed.
- LIS Interface Modified to allow, based on configuration options for the client drop down listing to only include  $\bullet$ clients for which technical component is performed. If the alias interface is used and customer service or courier modules are used, the drop down listing can quickly become unusable if all of the clients are in there and this allows for a filter. Also added configuration flags to allow for the "not specified" options on client and facility to be suppressed so that if only one technical component client exists, it will always be the default.
- $\bullet$ Web Site - Lab Metric Maintenance - Created this screen to allow for manual entry of lab metric data. This is a part of a new reporting mechanism for corporations with multiple facilities utilizing Assist. This is going to support aggregated reporting and this screen will allow for manual entry of the various metrics in case the auto reporting component fails on a given day for some reason. It can also be used to override the automatically reported metrics.

### **Future Updates: Check out the new features coming soon**

There are many significant changes and enhancements to the various Assist modules currently underway. Some of the featured modifications currently in progress include the following:

- Badge-less Assist A new enhanced "main" scanner screen is under development. While a large change, this feature will provide more functionality and remove the need for a badge. Buttons are to be placed in a ribbon at the bottom of the screen to provide all of the functionality previously performed by badges.
- Doctor Module Enhancements A new version of the doctor module with greatly enhanced ordering is currently under way. This new release should greatly expand the capabilities delivered to the laboratories.

## Assist Tracking<sup>®</sup>: World Class Specimen Tracking Software

#### ASSIST TRACKING® NEWSLETTER: WORLD CLASS SPECIMEN TRACKING SOFTWARE

- Customer Service Enhancements Even more enhancements and extensions are being performed to further  $\bullet$ increase the functionality and value for sites using the customer service (call tracking) modules of Assist.
- Chemical Storage Tracking Additional functionality is being added to allow for the tracking and specification of  $\bullet$ detailed information regarding the chemicals that are stored in the laboratory. To begin with, this will show what chemicals are resident in the facility, but will be expanded over the coming months to include the tracking of inventory levels, MSDS paperwork, etc.
- **Preventative Maintenance** The preventative maintenance module will be extended in the future to handle  $\bullet$ additional needs of laboratories.

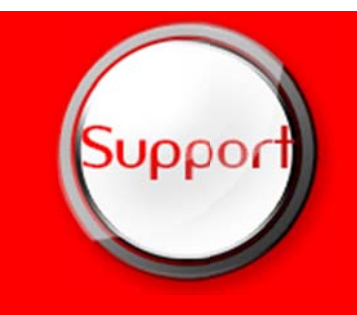

If you have any questions or would like to schedule upgrades, please contact vour Assist Tracking support team at Support@AssistTracking.com.

As always, please submit any questions or comments to the above mailbox and we will address your items as quickly as possible.

# Assist Tracking®: World Class Specimen Tracking Software